# **Boletim Técnico**

## **Controle do Número do Romaneio conforme Número do Embarque do ERP Datasul**

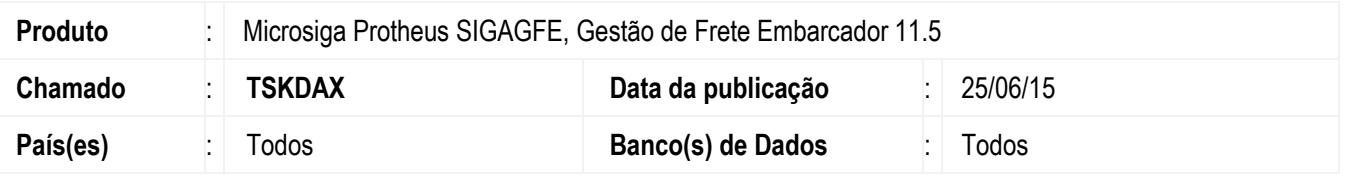

O programa **Parâmetros do Módulo** (**GFEX000**) foi alterado, na aba Integração Datasul para incluir o campo **Mantém Numeração Embarque ERP**, para controlar se o número de um romaneio gerado a partir de uma nota fiscal de saída do ERP Datasul que possua um embarque relacionado seja igual ao do embarque, ainda que não esteja integrado.

Para viabilizar essa melhoria, é necessário aplicar o pacote de atualizações (*Patch*) deste chamado.

## **Procedimento para Implementação**

O sistema é atualizado logo depois da aplicação do pacote de atualizações (*Patch*) deste chamado.

#### **Procedimento para Utilização**

- 1. Em **Gestão de Frete Embarcador** (**SIGAGFE**) acesse **Cadastros** > **Parâmetros** > **Parâmetros Módulo**.
- 2. Acesse aba **Integrações Datasul**, verificar a opção assinalada no novo parâmetro **Mantém Numeração Embarque ERP** "Sim" ou "Não".
- 3. Realize a integração de uma nota fiscal que possua embarque relacionado, o tipo de documento de carga com cálculo automático, e acesse **Movimentação** > **Expedição/Recebim** > **Documentos Carga**.
- 4. Verifique que caso no parâmetro esteja selecionada a opção "Sim" o romaneio gerado para esta nota terá sua numeração igual a do embarque do ERP Datasul. Caso no parâmetro esteja selecionada a opção "Não" a numeração gerada para o romaneio de carga será de acordo com a numeração sequencial.

## **Informações Técnicas**

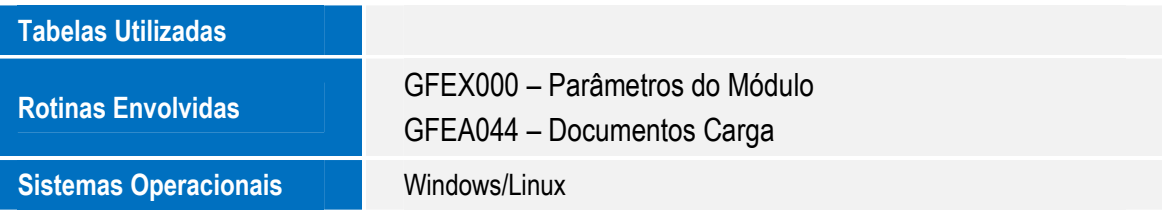

 $\odot$ 

# **Boletim Técnico**

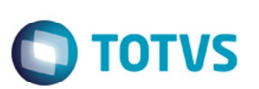

#### **Parâmetros** no arquivo **SX6 – Parâmetros**

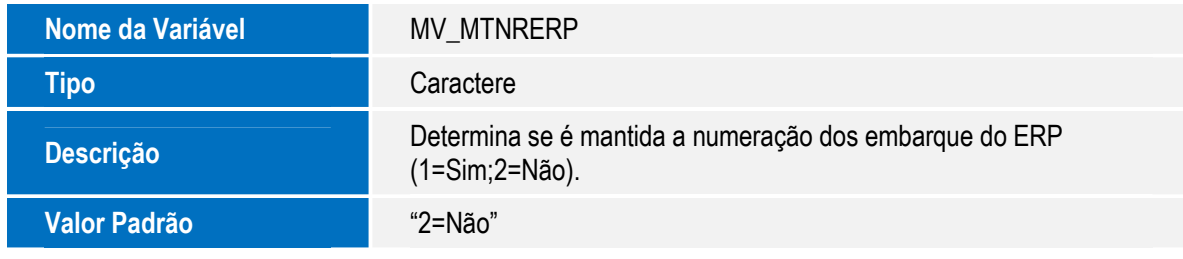

SIGAGFE - Controle do Número do Romaneio conforme Número do Embarque do ERP Datasul